## Geçici Görevlendirme

Geçici Görevlendirme ile ilgili ayrıntılı bilgiye bu dokümandan ulaşılır.

Kurum çalışanları kadroları asıl birimlerinde kalmak ve maaşlarını da asıl birimden almak üzere başka birimlerde geçici görevli olarak atanabilir. Bu görevlendirmeler belirli bir proje dahilinde de olabilmektedir. Görevlendirme esnasında oluşacak maliyetlerin muhasebeleştirmesi de o görevlendirmede geçerli olan şablona göre yapılır.

Personelin geçici olarak yapacağı işler Geçici Görevlendirmeler seçeneği ile kaydedilir. Geçici Görevlendirmeler Personel Kartları Listesi'nde Çalışma Bilgileri menüsü altında yer alır.

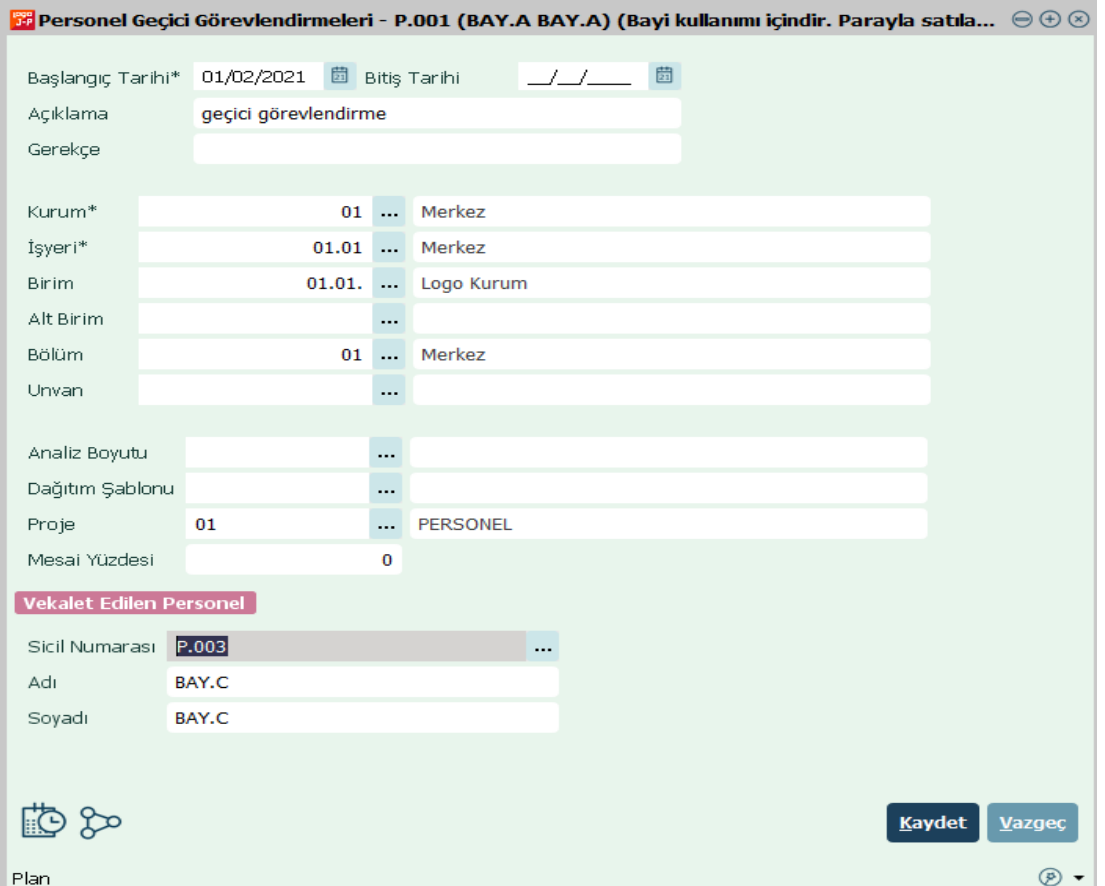

Geçici görevlendirme işleminde kurum seçimi ile personelin hangi kuruma bağlı çalışacağı bilgisi seçimi yapılır. Zorunlu alandır.

İşyeri seçiminde Personelin geçici olarak görevlendirileceği işyerini belirtir. Kayıtlı işyerleri listelenir ve ilgili tanım seçilir.

Birim seçiminde Personelin görevlendirileceği üniteyi belirtir. Kayıtlı üniteler listelenir ve ilgili tanım seçilir.

Proje seçiminde ise görevlendirmeler projelerle ilgili olabilir. Bu durumda geçici görevlendirmenin yapıldığı proje kodudur. Kayıtlı proje tanımları listelenir ve ilgili tanım seçilir.

Aynı zamanda muhasebe bağlantısı için analiz boyutu masraf merkezi seçilir. Geçici görevlendirmeye ait bilgilerin girişi yapılıp kaydedilir.

Personele ait her geçici görevlendirme bilgisi aynı şekilde kaydedilir. Personel yönetimi raporlar altında geçici görevlendirmeler listesi raporu ile geçici görevlendirmeler raporlanabilir.